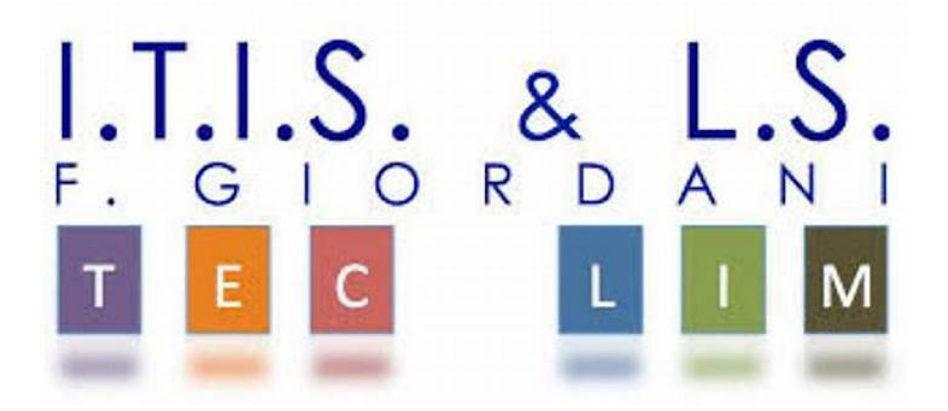

## ITIS-LS "Francesco Giordani" Caserta

prof. Ennio Ranucci a.s. 2019-2020

Realizziamo semplici circuiti con Arduino

Esercitazioni svolte in ambiente Arduino

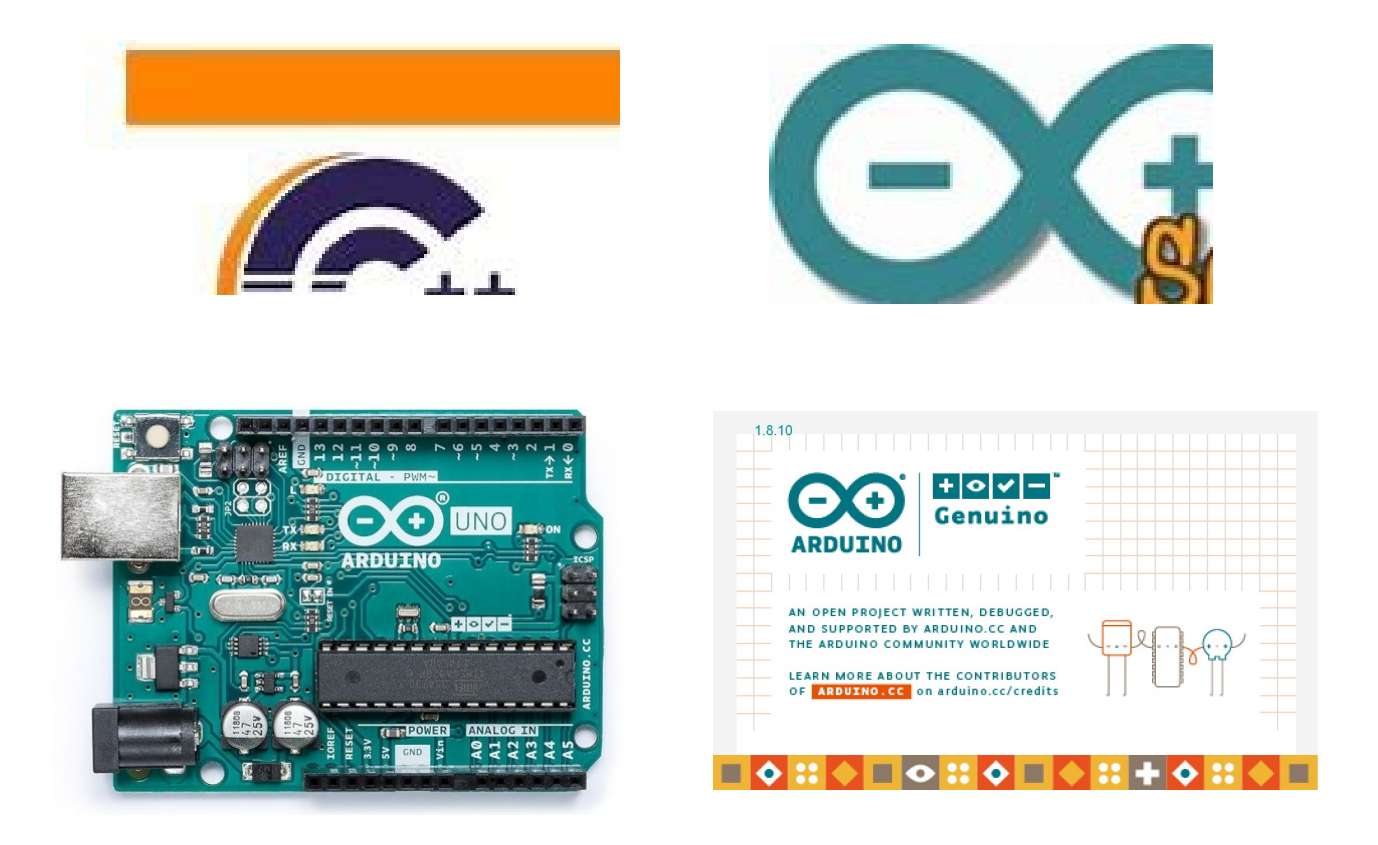

ITIS-LS "Francesco Giordani" Caserta LS "Francesco Giordani" Caserta Anno scolastico: 2019/2020 Classe 3^ sez.B spec. Informatica e telecomunicazioni Data: Numero progressivo dell'esercizio: es0 Versione: 1.0 Programmatore/i: Sistema Operativo: Windows 10 Compilatore/Interprete: Arduino 1.8.10 Obiettivo didattico: Conoscere l'ambiente di programmazione; Obiettivo del programma: Programma c++ e circuito per far lampeggiare un LED.

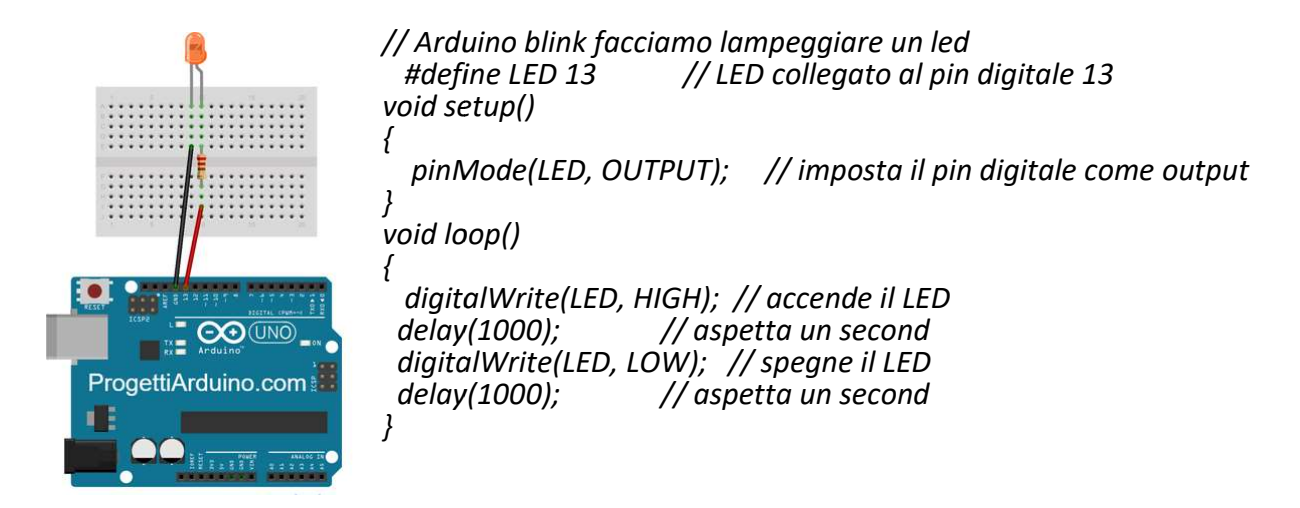

Arduino Uno è un dispositivo basato su microcontrollore che permette di realizzare diversi tipi di Arduino Uno è un dispositivo basato su microcontrollore che permette di realizzare diversi tipi di<br>circuiti elettronici. Possiede 15 pin digitali programmabili come ingressi o uscite e 6 ingressi per l'acquisizione ed elaborazione di segnali analogici. Il microcontrollore è l'ATmega328 prodotto da Atmel, ha una velocità di 16MHz, una memoria flash da 32KB, una sram da 2KB e una memoria EEPROM da 1KB. L'alimentazione della scheda avviene tramite porta usb o tramite l'apposito connettore. siede 15 pin digitali programmabili come ingressi o uscite e 6 ingrazione di segnali analogici. Il microcontrollore è l'ATmega328 pro<br>di 16MHz, una memoria flash da 32KB, una sram da 2KB e una<br>mentazione della scheda avvi

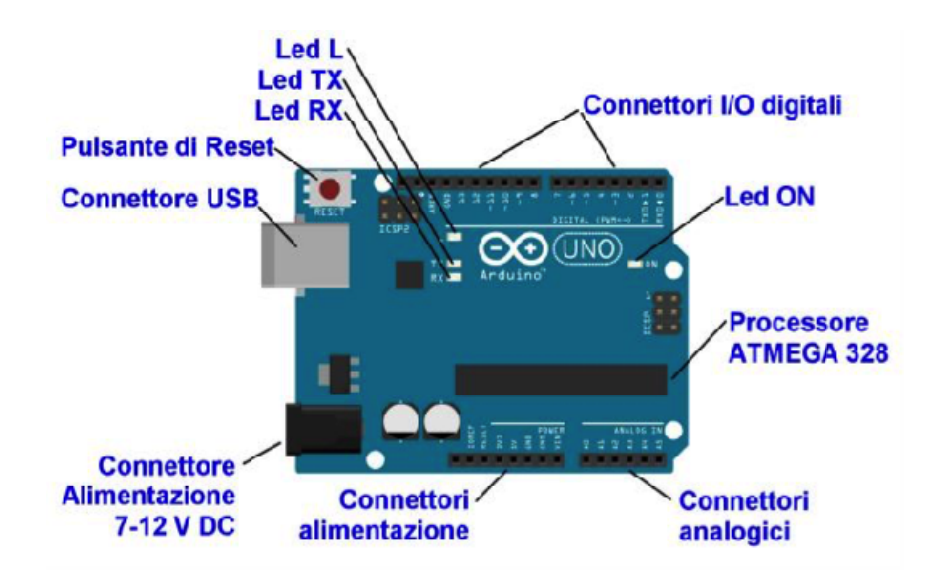

1) Arduino-Compatible UNO R3 board x 1

2) UNO Development expansion board  $\times$  1

3) Mini bread board x 1

4) Bread board (830 fori $)x_1$ 

5) Contenitore di componenti SMD x 1

6) LED (Rossi)  $x5$ 

7) LED (Gialli)  $x<sub>5</sub>$ 

8) LED (Verdi) xŁ

9) Buzzer x2

10) Bottoni x5

11) LED display a 7 segmenti<br>(1-digit) x 2

12) Giroscopio  $x<sub>2</sub>$ 

13) Fotoresistenza (light sensor) x 1

14) Potenziometro x5

15) Sensore incendio x 1

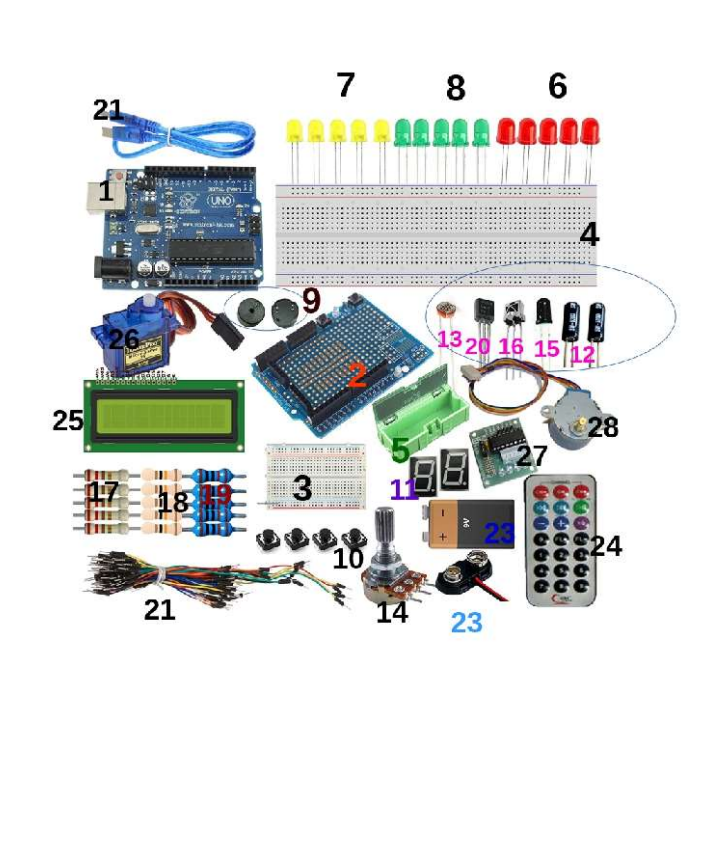

16) Sensore a infrarossi x 1

17) 220 Ohm resistore x 5

18) 1k Ohm resistore x 5

19) 10k Ohm resistore x 5

20) LM35 sensore di temperatura x 1

21) Cavo usb x1

22) Connettori (wire jumper) x20

23) Plug<br>batteria 9V + batteria 9V x 1

24) IR Controllo remoto x1

25) 1602 LCD  $modulo \times 1$ 

26) SG90 9G Servo motore  $x1$ 

27) ULN2003 driver board x 1

28) 5V motore a step x 1

Arduino Uno R3 Board Starter Kit with LCD Servo Motor Sensor

La breadboard permette di realizzare velocemente prototipi di circuiti senza bisogno di fare saldature. E' una basetta con dei fori dove, con una lieve pressione, si inseriscono i terminali dei Arduino Uno R3 Board Starter Kit with LCD Servo Motor Sensor<br>La **breadboard** permette di realizzare velocemente prototipi di circuiti senza bisogno di fare<br>saldature. E' una basetta con dei fori dove, con una lieve pressio e smontato per riutilizzare i componenti.

I fori della breadboard sono collegati tra loro elettricamente secondo questo schema: per riutilizzare i componenti.<br>readboard sono collegati tra loro elettricamente seo<br>riga rossa e blu orizzontale sono collegati tra loro<br>ghe verticali sono collegati tra loro cinque a cinque

i fori di ogni riga rossa e blu orizzontale sono collegati tra loro

i fori delle righe verticali sono collegati tra loro cinque a cinque

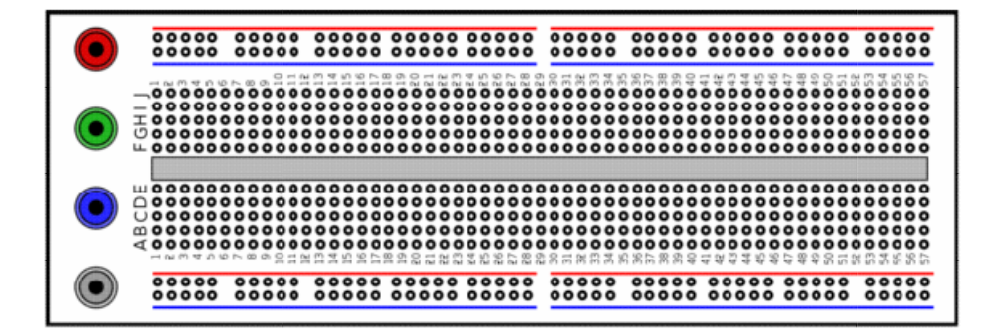

I diodi LED (Light Emetting Diode)sono costantemente impiegati nel fermodellismo in quanto non si riscaldano eccessivamente, hanno un limitato assorbimento di corrente e sono di diversi colori, forme e dimensioni. ll terminale contraddistinto dalla lettera A è l'anodo e per distinguerlo, risulta sempre più lungo del Catodo, contraddistinto dalla lettera K.

Il catodo può essere identificato anche da una smussatura alla base del corpo cilindrico del led. Per accendere il led è necessario collegare l'anodo al positivo ed il catodo verso la massa od al negativo di alimentazione. Se accidentalmente si invertisse il collegamento il led rimarrebbe spento.

E' assolutamente necessario interporre in serie all'alimentazione, indifferentemente dal lato del catodo o dell'anodo, una resistenza che limiti il passaggio della corrente, in quanto il valore ottimale per il corretto funzionamento del led è compreso fra 15 e 17 milliampere.

Correnti superiori a 25 milliampere metterebbero presto il led fuori uso, mentre con correnti non inferiori a 3 milliampereè comunque assicurato un corretto funzionamento ma con minore luminosità.

La semplice formula per calcolare il valore della resistenza è la seguente:

 $ohm = (Vcc - 1.5) : 0.016$ 

Il risultato (ohm) darà il valore della resistenza da collegare al circuito.

– Vcc è la tensione continua di alimentazione indicata in Volt

– 1,5 è il valore caratteristico della caduta interna del led

– 0,016 rappresenta il valore medio di corrente in amper.

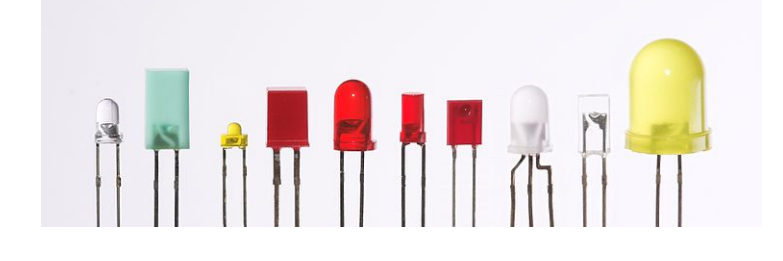

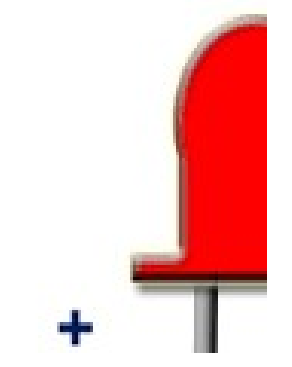

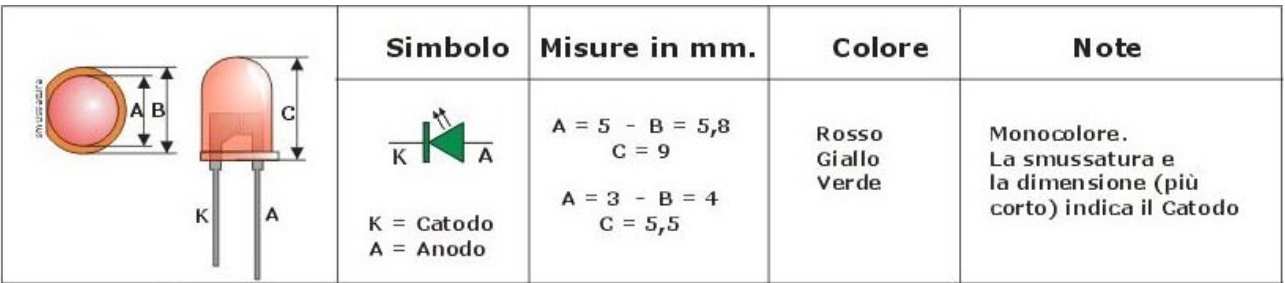

ITIS-LS "Francesco Giordani" Caserta Anno scolastico: 2019/2020 Classe 3^ sez.B spec. Informatica e telecomunicazioni– articolazione Informatica Data: Numero progressivo dell'esercizio: es1 Versione: 1.0 Programmatore/i: Sistema Operativo: Windows 10 Compilatore/Interprete: Arduino 1.8.10 Obiettivo didattico: Utilizzare il costrutto "if then else" Obiettivo del programma: far illuminare un led mediante un pulsante

Elenco attrezzature e materiali: scheda arduino-led-pulsante-resistore 220 ohms , resistore 10 k-cavi di collegamento (x6) breadboard-cavo usb per collegare arduino con il pc

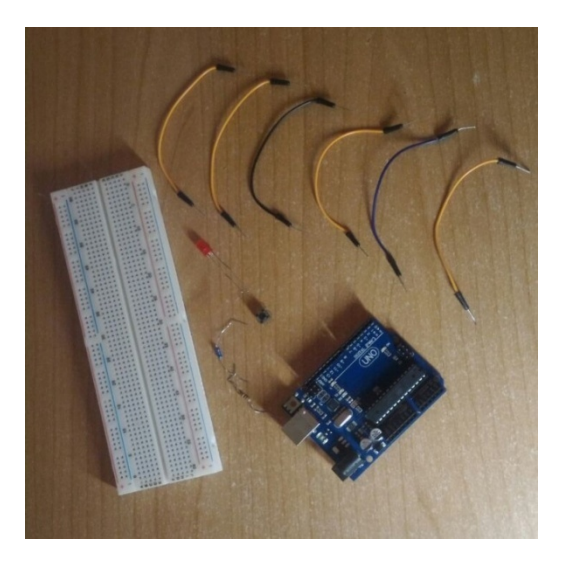

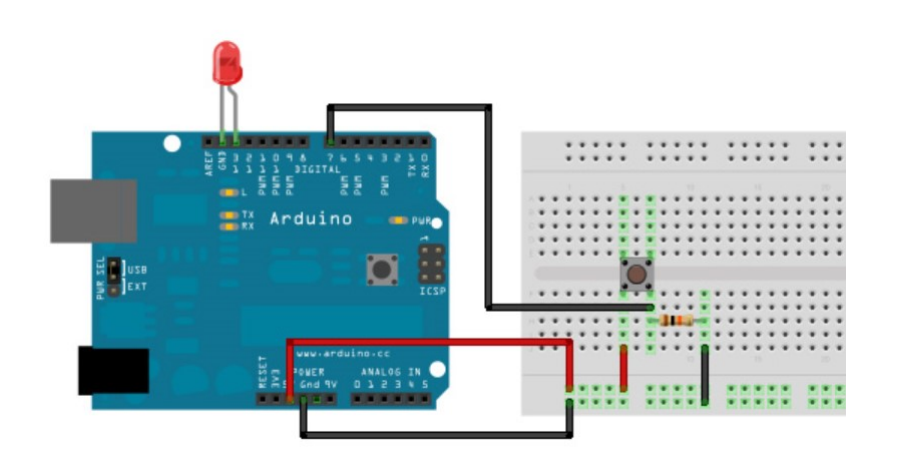

## //pulsanteconled

#define LED 13 //led collegato al pin 13 #define BUTTON 7 //pulsante collegato al pin 7 int ButtonStato; //dichiarazione della variabile stato del pulsante bool stato= LOW; //dichiariamo lo stato del led basso void setup()

```
{ 
  pinMode (LED, OUTPUT); //imposta il led come output 
  pinMode (BUTTON, INPUT); //imposta il pulsante come input 
}
```
void loop()

{

```
 ButtonStato= digitalRead (BUTTON); //leggi stato sul pin del pulsante 
 if (ButtonStato==HIGH) //se il pulsante e' premuto
```
{

```
 if (stato==HIGH) stato=LOW; //se il led e' gia' acceso spegnilo 
  else stato=HIGH; //altrimenti accendilo 
} 
digitalWrite(LED, stato); //scrivi su pin LED il contenuto della variabile stato (1/0) 
delay(100); //aspetta un decimo di secondo
```
}

ITIS-LS "Francesco Giordani" Caserta Anno scolastico: 2019/2020 Classe 3^ sez.B spec. Informatica e telecomunicazioni– articolazione Informatica Data: Numero progressivo dell'esercizio: es2 Versione: 1.0 Programmatore/i: Sistema Operativo: Windows 10 Compilatore/Interprete: Arduino 1.8.10 Obiettivo didattico: Programmare Arduino con Scratch Obiettivo del programma:

far illuminare un led mediante un pulsante

- 1. Scaricare S4A dal sito http://s4a.cat/
- 2. Installare il programma S4A
- 3. Scaricare il firmware S4AFirmware16.ino
- 4. Aprire l'ambiente di programmazione Arduino, caricare S4AFirmware16.ino
- 5. Lanciare S4A ed attendere il riconoscimento della scheda arduino
- 6. Realizzare il ciurcuito in figura
- 7. Scrivere il programma Scratch in figura
- 8. Click sulla bandierina verde

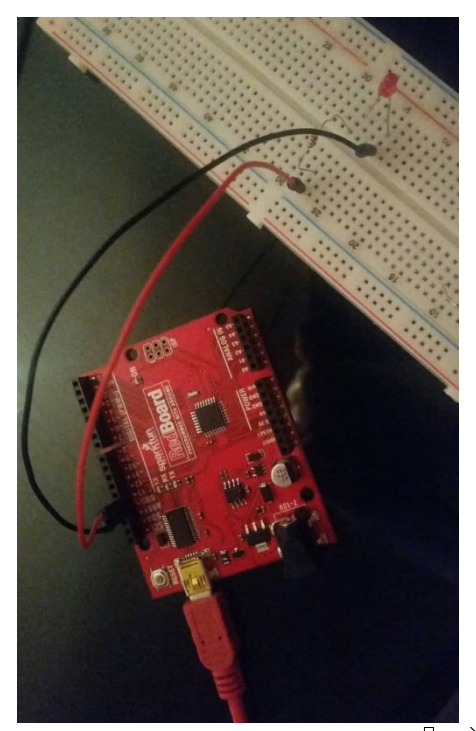

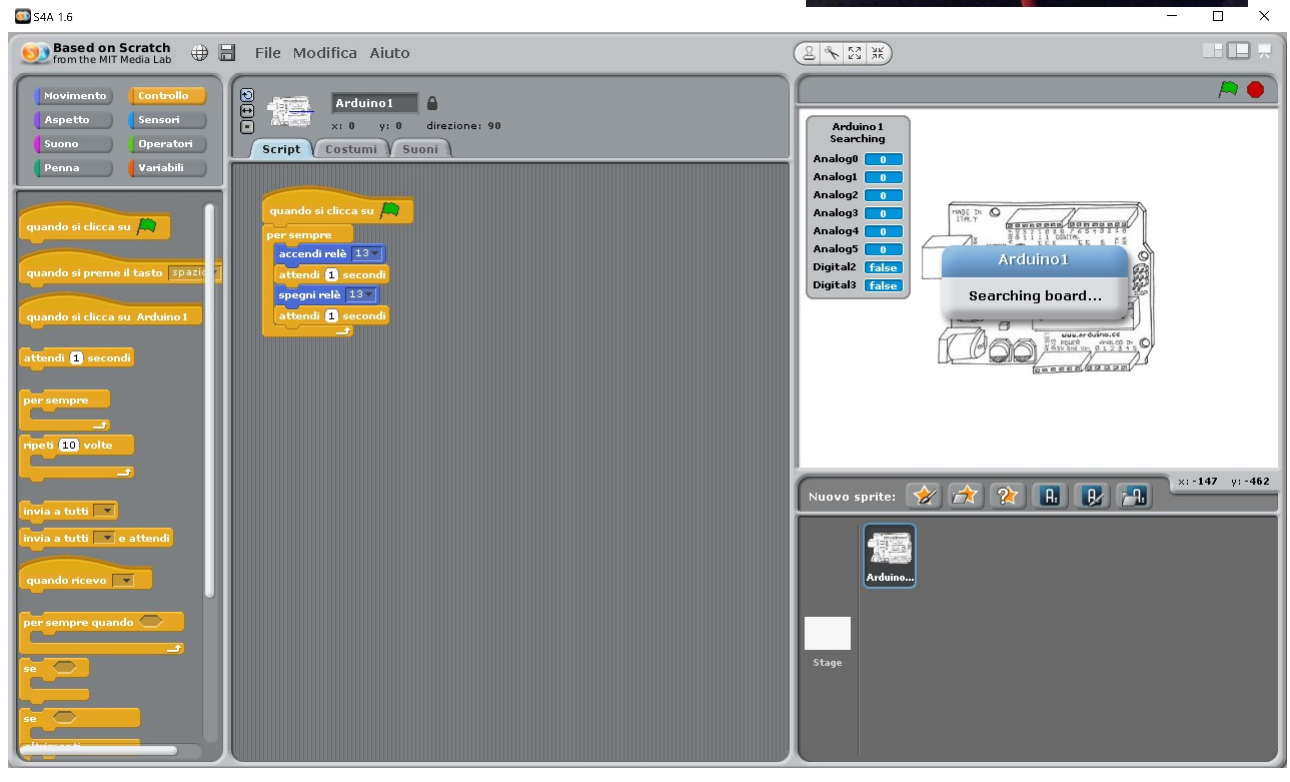